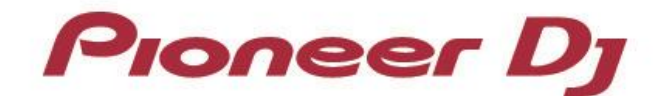

Multiplayer

# **CDJ-2000NXS2 CDJ-TOUR1**

djay PRO Connection Guide

# **Introduction**

The CDJ-2000NXS2/ CDJ-TOUR1 is equipped with an interface that enables high-precision control of djay PRO DJ software developed by algoriddim GmbH. Connecting these players to djay PRO, you will be able to control the application without using a control disc.

This guide explains procedures to set up the connection for CDJs to control djay PRO. For details on how to use djay PRO, please see the djay PRO User Manual.

## **Connecting to djay PRO**

#### **Preparations**

To connect to djay PRO, update the firmware of your multiplayer to the latest version.

Please see our support page [\(http://www.pioneerdj.com/en/support/\)](http://www.pioneerdj.com/en/support/) for details of firmware upgrades.

 Update djay PRO to the latest version. Please see the algoriddim website [\(https://www.algoriddim.com/\)](https://www.algoriddim.com/) for details on system requirements and update procedures, etc.

#### **Connection procedures**

There are three ways to connect multiplayers to your computer.

## **1. Using multiplayers as audio interface**

Connect multiplayers to your computer using a USB cable per multiplayer\* 1 .

\*1. Up to 4 multiplayers can be connected to control djay PRO.

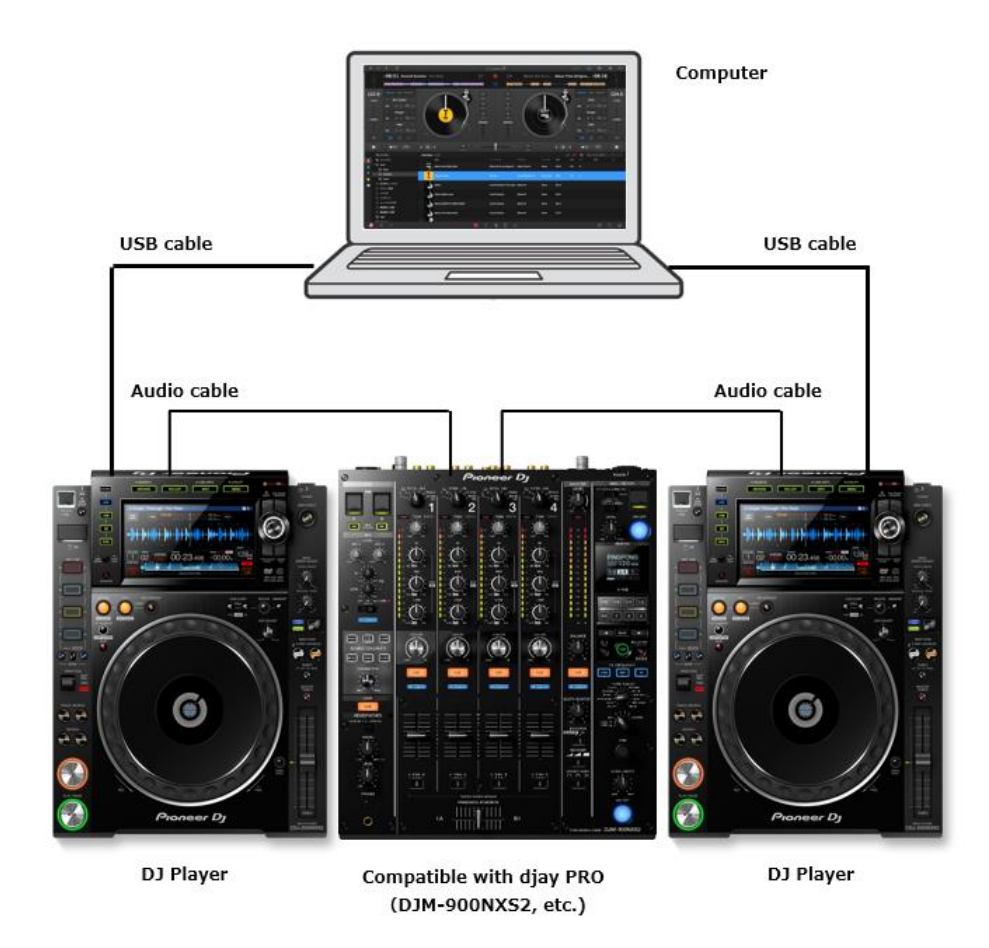

#### **2. Using equipment supporting djay PRO (mixer, etc.) as**

#### **audio interface**

Connect multiplayers to your computer using a USB cable per multiplayer\* 1 .

Connect equipment supporting djay PRO<sup>\*2</sup> (mixer, etc.) to your computer using a USB cable.

- \*1. Up to 4 multiplayers can be connected to control djay PRO.
- \*2. For equipment supporting djay PRO, please see the algoriddim website.

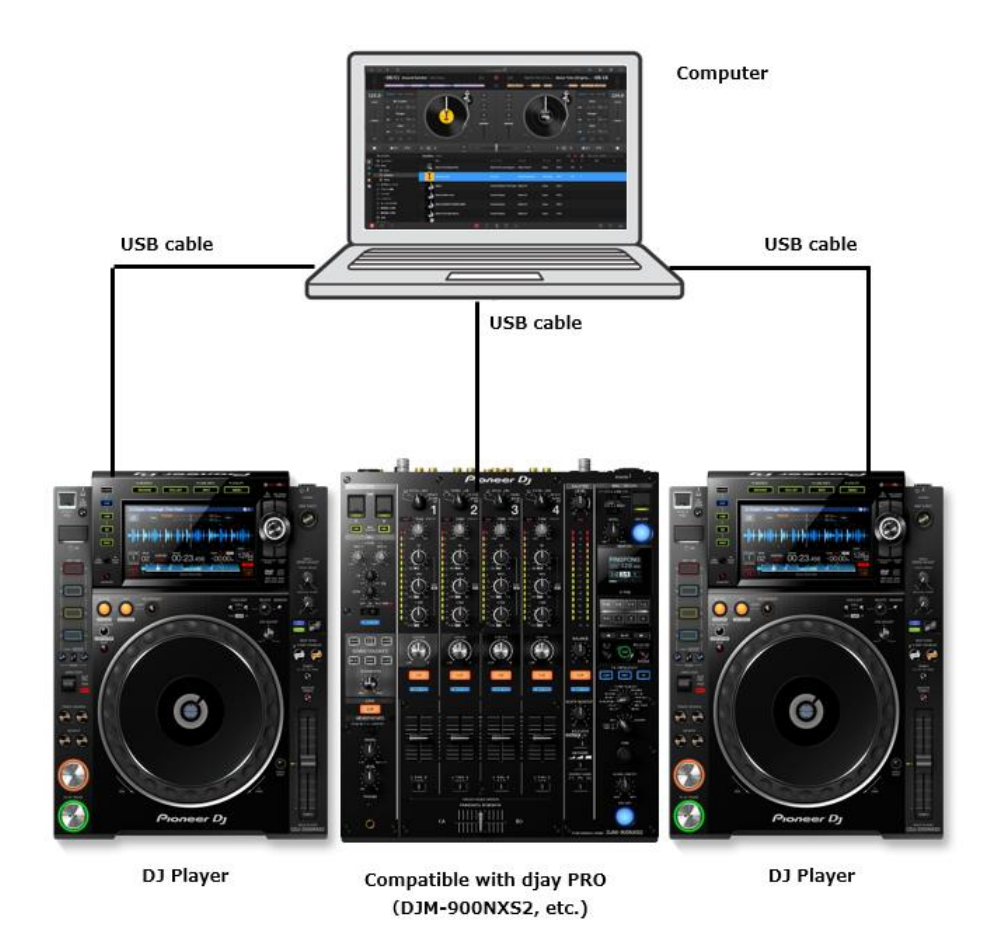

## **3. Using DJ software control feature\*1 of PRO DJ LINK**

Connect multiplayers to a DJ mixer supporting DJ software control feature of PRO DJ LINK with a LAN cable<sup>\*2</sup> per multiplayer<sup>\*3</sup>.

Connect the DJ mixer to your computer with one USB cable.

\*1 See the Operating Instructions of connected equipment for details on PRO DJ LINK. You can download the

Operating Instructions from the Pioneer DJ support page [\(http://www.pioneerdj.com/en/support/\)](http://www.pioneerdj.com/en/support/).

\*2 Use a network switching hub if necessary depending on the connected equipment.

\*3 Up to 4 multiplayers can be connected to control djay PRO.

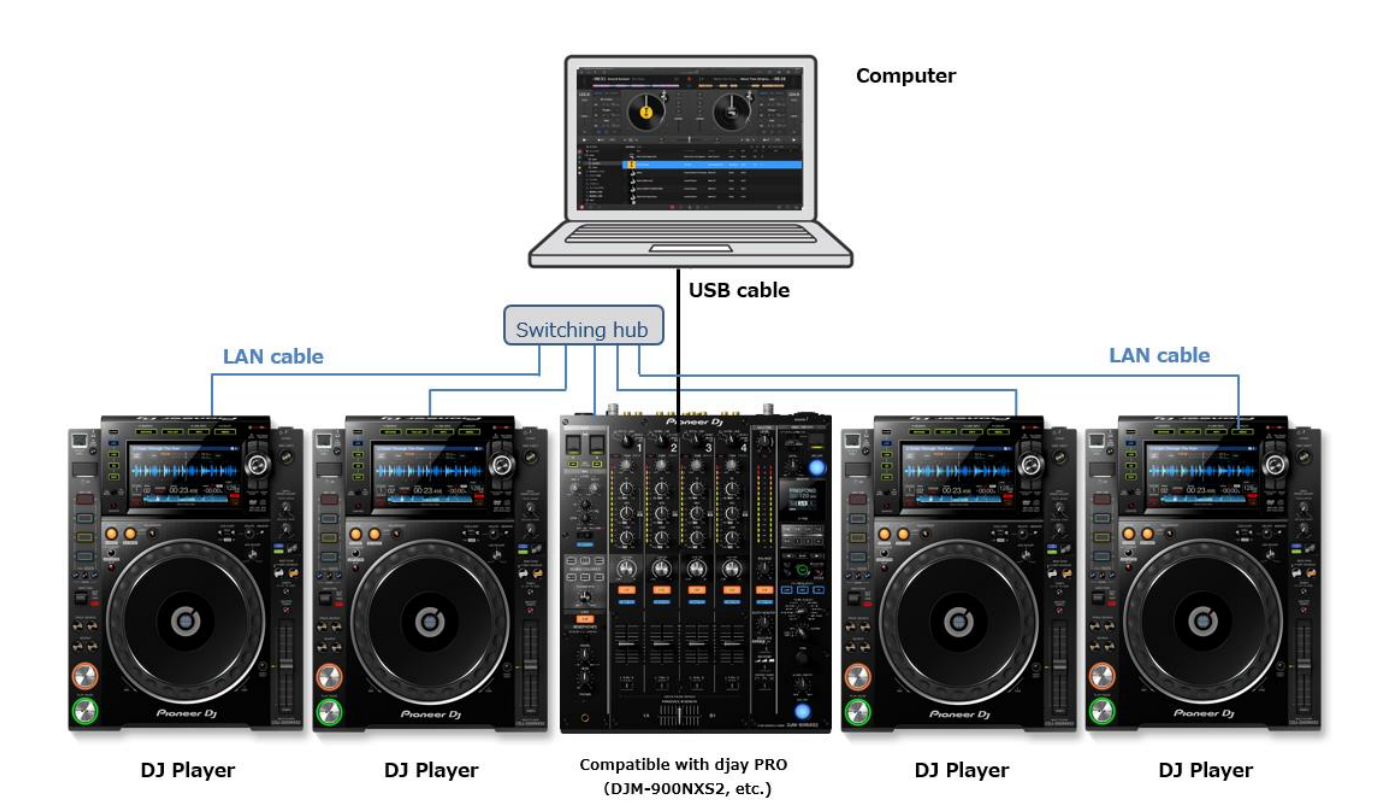

# **Using multiplayers as djay PRO controllers**

Once the connections have been made, turn on the power of all the units. Then, follow the instructions below to set up each multiplayer.

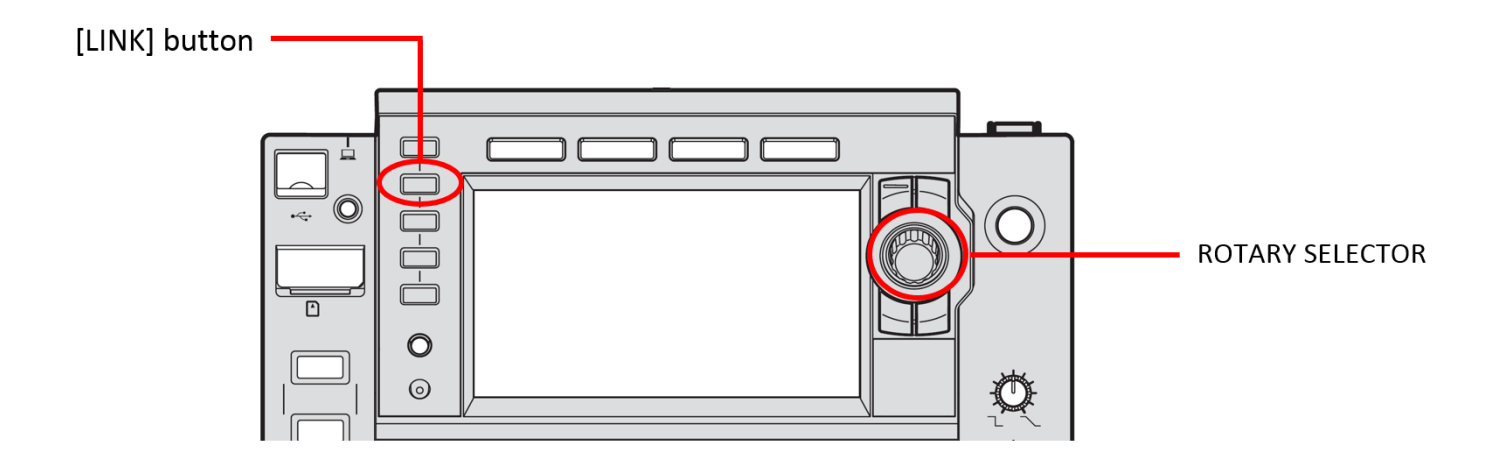

- *1* Press the [LINK] button on the multiplayer and select [USB MIDI] for the [CONTROL MODE]. Press the rotary selector to fix it. The multiplayer is now recognized by djay PRO.
- *2* Setting comment for each deck is displayed on the multiplayer's main unit display. Turn the rotary selector to select the deck to control (1 to 4). Press the rotary selector to fix it.

The multiplayer can now control djay PRO. Please see the djay PRO manual for details on how to use djay PRO.

- Pioneer DJ is a trademark of the PIONEER CORPORATION and is used under license.
- djay PRO is a registered trademark of algoriddim GmbH.
- The names of companies and products mentioned herein are trademarks or registered trademarks of their respective owners.

Copyright© 2017 Pioneer DJ Corporation. All right reserved.